## **Inhaltsverzeichnis**

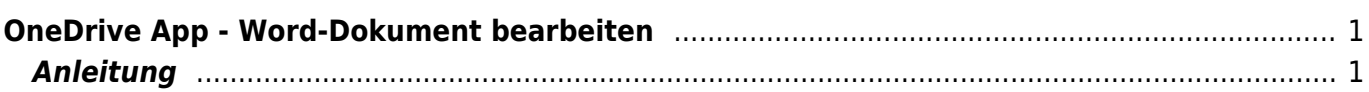

## <span id="page-2-0"></span>**OneDrive App - Word-Dokument bearbeiten**

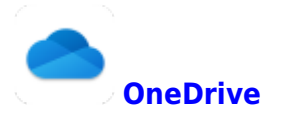

In der OneDrive-App kannst du Dokumente anschauen. Wenn du aber ein Word-Dokument auch bearbeiten willst, dann musst du es in der App Word öffnen.

## <span id="page-2-1"></span>**Anleitung**

Um ein Word-Dokument zu bearbeiten, tippe auf das Word-Symbol oben rechts.

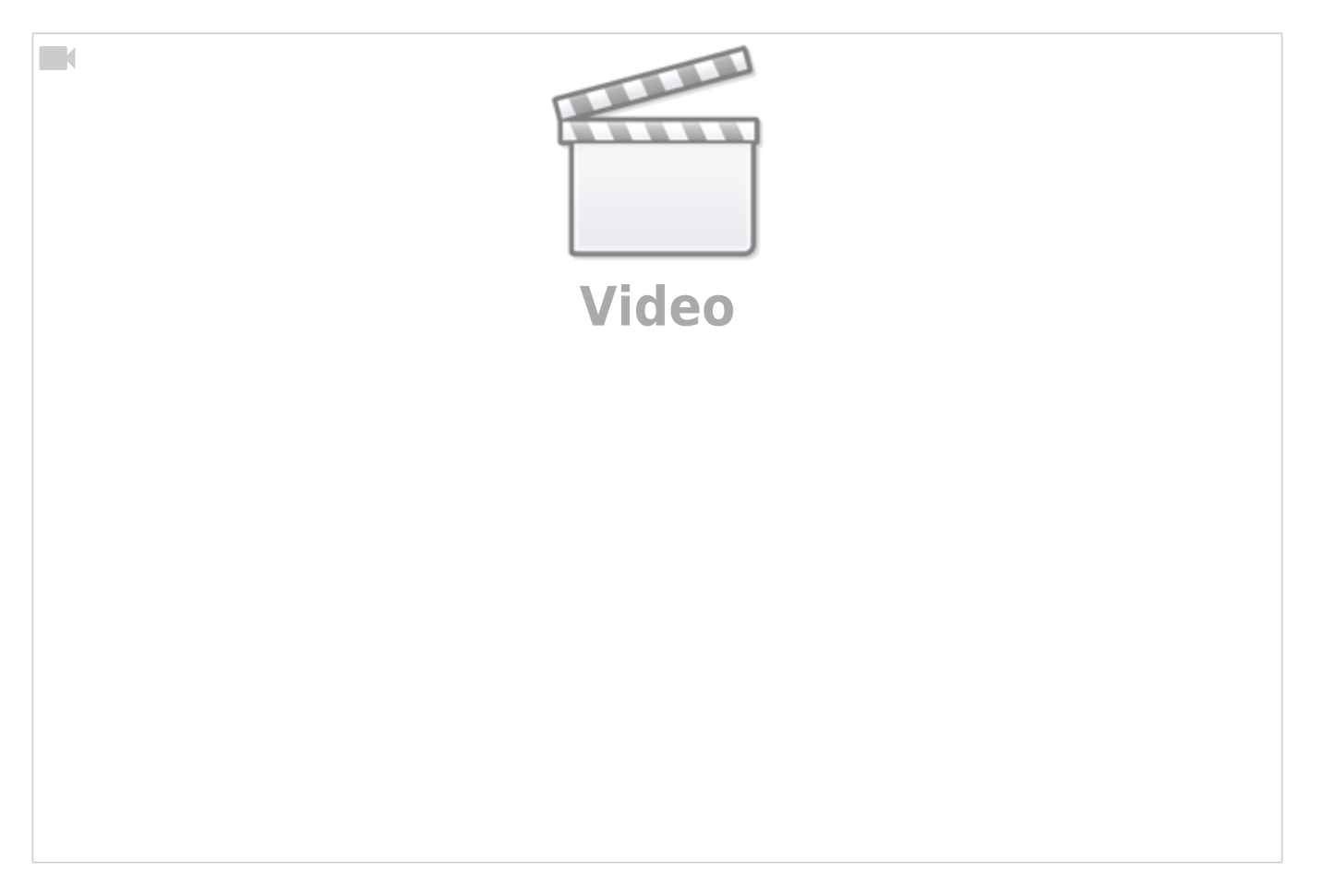

From: <https://wiki.hedingen.schule/>- **Wiki der Schule Hedingen**

Permanent link: **[https://wiki.hedingen.schule/doku.php?id=ipad\\_apps:onedrive:word\\_bearbeiten](https://wiki.hedingen.schule/doku.php?id=ipad_apps:onedrive:word_bearbeiten)**

Last update: **2022/02/14 11:30**